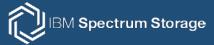

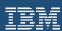

# **IBM Spectrum Scale Strategy Days 2019**

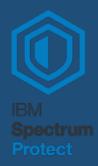

Fabián Kuhl IBM Spectrum Protect Labor Kelsterbach

News from the development and test lab

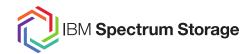

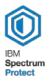

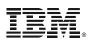

- IBM Spectrum Protect Client 817 News
- The Power LE client 817
- SOBAR (Scale Out Backup and Restore) for System Migration

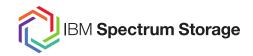

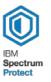

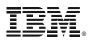

- IBM Spectrum Protect Client 817 News
- The Power LE client 817
- SOBAR (Scale Out Backup and Restore) for System Migration

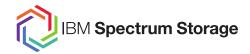

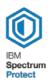

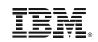

#### New options:

- hsmrecallbufferalignment

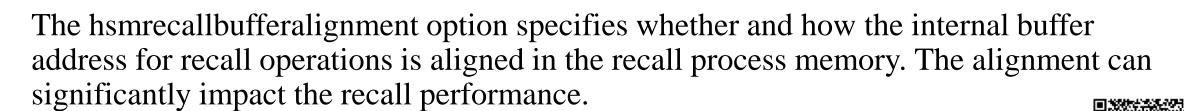

#### - hsmrecallbuffersize

The hsmrecallbuffersize option specifies the size (in kilobytes) of the buffer that is used to collect data before the data is written to a file system as part of a recall operation.

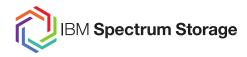

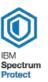

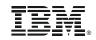

| New options:                                                        |                                     | TCP Port                  | Initiator: From Host                                   | Target: To Host  IBM Spectrum Protect server |                                           | Inbound / Outbound Outbound |                                                                                                    | Usage                                                          |
|---------------------------------------------------------------------|-------------------------------------|---------------------------|--------------------------------------------------------|----------------------------------------------|-------------------------------------------|-----------------------------|----------------------------------------------------------------------------------------------------|----------------------------------------------------------------|
|                                                                     |                                     | 1500 (TCP Port)           | HSM client                                             |                                              |                                           |                             |                                                                                                    | Migrate and recall files                                       |
| hsmrpcport                                                          | HSM cli                             | ent                       | HSM client (on all clust<br>nodes where HSM is ru      |                                              | Inbound and O                             | utbound                     | Recall                                                                                                  | ommunication between<br>daemons controlled by<br>acport option |
| RPC bind daemon port (for example, 111)  Example (Linux) → firewall | HSM client -cmdadd-service=rpc-bind |                           | HSM client (on all cluster nodes where HSM is running) |                                              | Inbound and Outbound                      |                             | Communication of recall<br>daemon with RPCbind daemon<br>(specific port depends on<br>operating system) |                                                                |
| for the HSM recall services.                                        | ·<br>•••                            | 23154 (or next free port) | HSM client                                             |                                              | it (on all cluster<br>ere HSM is running) | Inbound and Outboun         | d                                                                                                    | dsmautomig (if not using hsmdisable automig                    |

services.

| 23154 (or next free port) | HSM client | HSM client (on all cluster nodes where HSM is running) | Inbound and Outbound | dsmautomig (if not using hsmdisable automig daemons=YES)  |
|---------------------------|------------|--------------------------------------------------------|----------------------|-----------------------------------------------------------|
| 23155 (or next free port) | HSM client | HSM client (on all cluster nodes where HSM is running) | Inbound and Outbound | dsmmonitord (if not using hsmdisable automig daemons=YES) |
| 23157 (or next free port) | HSM client | HSM client (on all cluster nodes where HSM is running) | Inbound and Outbound | dsmwatchd                                                 |

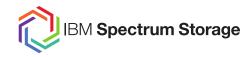

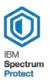

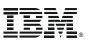

New Restore UI - WebUI 2.0

- available on linux x86 & WIN
- Beta planned for next deliverable on system z

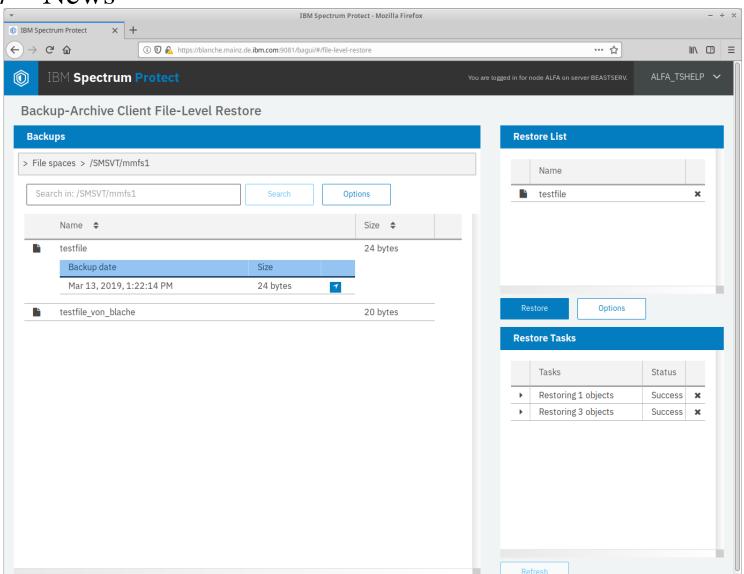

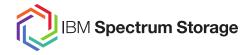

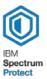

New Restore UI - WebUI 2.0

- ASNODE is not supported
  - → workaround for scale clusters setup 2 server stanzas

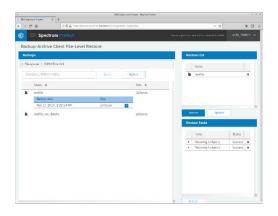

#### NODE1 alfaromeo

dsm.opt: SERVERNAME BEASTSERV

dsm.sys: DEFAULTSERVER BEASTSERV

MIGRATESERVER BEASTSERV

SERVERNAME BEASTSERV

TCPPORT 1505

TCPSERVERADDRESS BEAST PASSWORDACCESS generate

NODENAME alfaromeo ASNODENAME alfa

SERVERNAME BEASTSERV4CAD

TCPPORT 1505

TCPSERVERADDRESS BEAST PASSWORDACCESS generate

NODENAME alfa

#### NODE2 blanche

dsm.opt: SERVERNAME BEASTSERV

dsm.sys: DEFAULTSERVER BEASTSERV

MIGRATESERVER BEASTSERV

SERVERNAME BEASTSERV

TCPPORT 1505

TCPSERVERADDRESS BEAST PASSWORDACCESS generate

NODENAME blanche ASNODENAME alfa

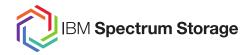

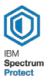

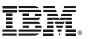

#### New Restore UI - WebUI 2.0

- ASNODE is not supported → workaround for scale clusters setup 2 server stanzas register and grant auth

dsmadmc

reg node alfa alfa dom=BASVT1 reg node alfaromeo alfaromeo dom=BASVT1 reg node blanche blanche dom=BASVT1 reg node buck buck dom=BASVT1

> reg admin alfa tshelp alfa tshelp grant auth alfa\_tshelp cl=node node=alfa grant auth alfa\_tshelp cl=node node=alfaromeo

grant proxy target=alfa agent=alfaromeo grant proxy target=alfa agent=blanche grant proxy target=alfa agent=buck

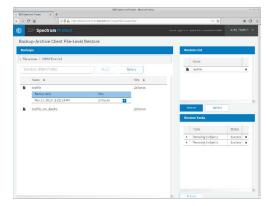

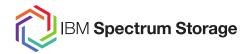

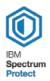

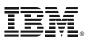

#### New Restore UI - WebUI 2.0

- ASNODE is not supported
  - → workaround for scale clusters setup 2 server stanzas register and grant auth get the certificates

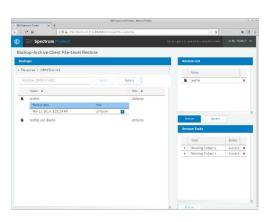

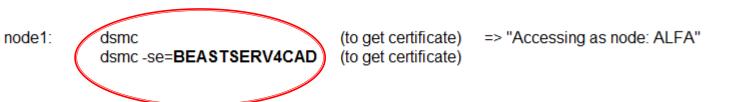

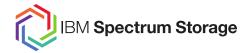

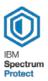

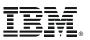

#### New Restore UI - WebUI 2.0

- ASNODE is not supported
  - → workaround for scale clusters setup 2 server stanzas register and grant auth get the certificates start dsmcad with -se option

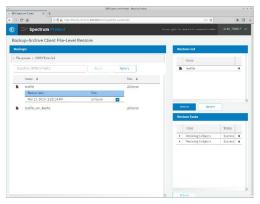

dsmcad -se=BEASTSERV4CAD

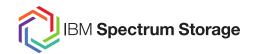

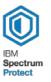

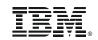

- IBM Spectrum Protect Client 817 News
- The Power LE client 817
- SOBAR (Scale Out Backup and Restore) for System Migration

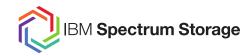

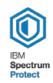

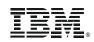

### IBM Spectrum Protect Power LE Clients 817

- IBM Spectrum Protect Backup/Archive
- IBM Spectrum Protect for Space Management (UNIX HSM)

- Running on Linux Power LE with new support for
  - $\rightarrow$  SLES 15
  - $\rightarrow$  RH 7.6

- Next IBM Spectrum Scale version already tested and will be added to support as soon as the Scale version will be published

This does also apply to Linux x86 clients

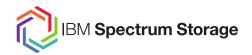

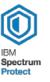

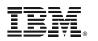

- IBM Spectrum Protect Client 817 News
- The Power LE client 817
- SOBAR (Scale Out Backup and Restore) for System Migration

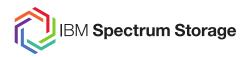

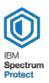

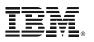

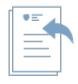

Small number of files (Full Restore):

✓ dsmc restore –restormigstate=no

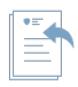

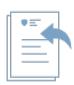

Huge number of files or full directory trees (Stub Restore):

✓ dsmc restore –restoremigstate=yes

or

- ✓ dsmc restore –dirsonly
- ✓ dsmmigundelete

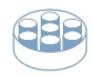

Full filesystem recovery (SOBAR Restore):

✓ SOBAR

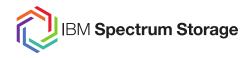

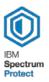

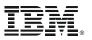

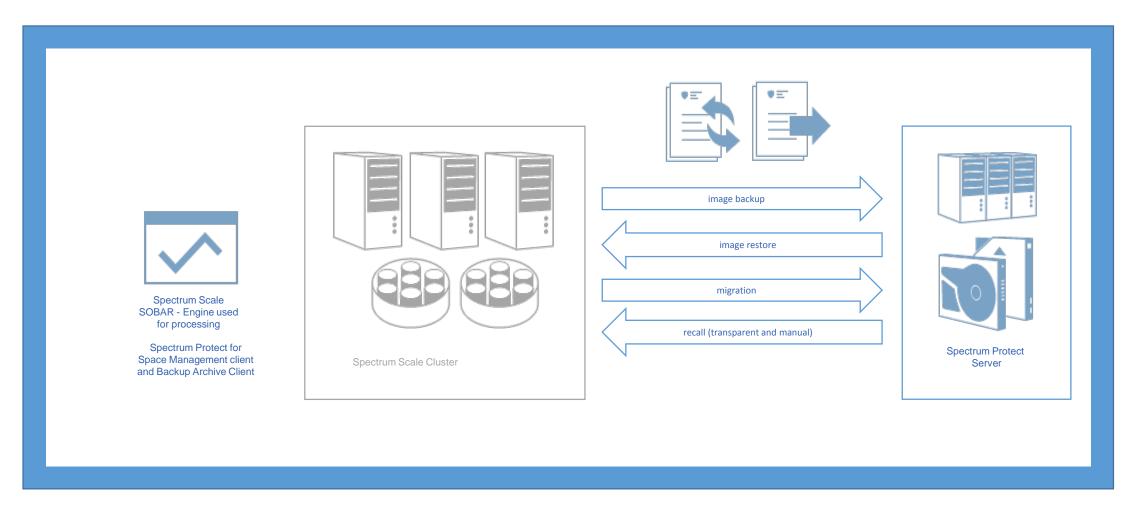

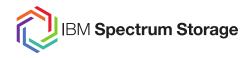

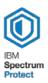

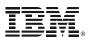

#### Protected items

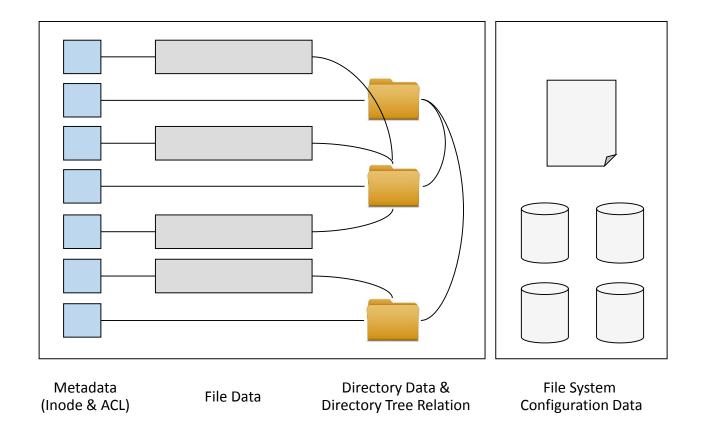

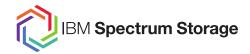

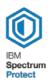

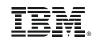

# **Function Backup**

- Spectrum Protect Space Management client used to premigrate files
- SOBAR toolset used to generate filesystem metadata image
- Spectrum Protect backup archive client used to backup image files

#### **Function Restore**

- Spectrum Protect backup archive client used to restore image files
- SOBAR toolset used to recreate file system structure
- Spectrum Protect for Space Management client used to pre-fetch files and allow direct access by applying transparent recall

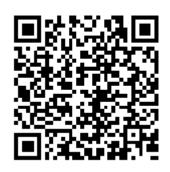

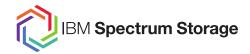

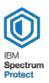

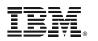

The SOBAR functionality can be used to migrate a file system from legacy to new hardware and was already used on a customer side for a system migration. This procedure can be done without any data transfer or new backup of files. Example: V7000U to ESS

Note: On the target system run at least IBM Spectrum Protect for Space Management client version 7.1.6.4 Both systems must have network access to the same IBM Spectrum Protect server Do not mix AIX and Linux operating systems, there is another system migration procedure for such a migration.

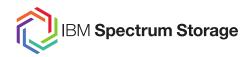

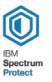

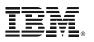

- Preparation of the **source system**:
  - Disconnect the source file system from production
  - Process a final incremental backup
  - List all files that are in HSM file state "resident". This can be done with a simple list policy.

```
/* Define is resident */
Example:
                  define( is_resident,(MISC_ATTRIBUTES NOT LIKE '%M%') )
                  /* list rule to list all resident files */
                  RULE EXTERNAL LIST 'res' EXEC "
                  RULE 'list_res' LIST 'res' WHERE ( is_resident ) AND ( NOT (exclude_list)
```

- Migrate all files that should be included in the system migration with:
  - Perform a manual filelist based migration using the previously generated filelist (dsmmigrate –filelist) or
  - Perform a policy driven migration
- Process the SOBAR image backup but keep the image files locally

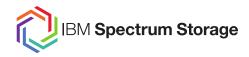

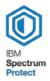

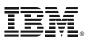

- Preparation of the **target system:** 
  - Install IBM Spectrum Protect clients (Backup-Archive and Space Management) version 7.1.6.4 or newer
  - Configure the IBM Spectrum Protect environment for the existing server using same node name that was used for the source system
- Copy SOBAR image backup files from source system to target system
- Perform an image restore at the target system
   You get a new file system that is binary identical to the legacy file system on the source system
- Enable the new created file system for IBM Spectrum Protect for Space Management
- Reconcile the new file system (dsmreconcileGPFS.pl /<fsname>)
- Perform an initial incremental backup of the file system. It is expected that the backup shouldn't backup any file data at this time.
- Test the configuration by performing file read tests on the target system. The reads will trigger recall activity.

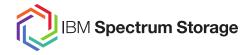

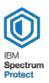

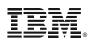

Please note, this is only a brief decription of the procedure.

If you plan to run such a system migration with SOBAR, please get in contact with the IBM EMEA Storage Competence Center Rhein Main. We can hand over contacts.

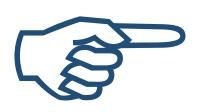

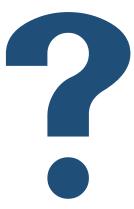